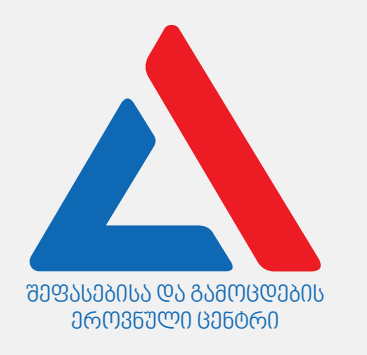

# Տեղեկատվություն և հաղորդակցական տեխնոլոգիաներ

Հրահանգ

Ձեր առջև քննական թեստի էլեկտրոնային բուկլետն է։

Թեստը պարունակում է 31 առաջադրանք։

Թեստի առավելագույն միավորն է՝ 35:

Թեստում ներկայացված առաջադրանքները, ձևաչափի տեսակետից տարբեր տեսակ են։ Ուշադրությամբ ընթերցեք յուրաքանչյուր առաջադրանքի հրահանգը, լավ ըմբռնեք, թե ինչ է պահանջվում առաջադրանքը կատարելիս, և այնուհետև ընտրեք կամ գրեք պատասխանը։

#### Ի նկատի ունեցեք.

• Եթե ձիշտ պատասխանի հետ մեկտեղ կնշեք նաև ոչձիշտ պատասխանը, միավոր ձեռք չեք բերի։

Թեստի վրա աշխատելու համար տրվում է 1 ժամ 30 րոպե։

Մաղթում ենք հաջողություն:

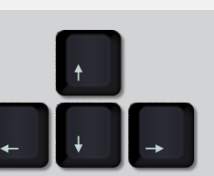

**Հու**լիս, 2022

Տեսական մաս

<span id="page-2-0"></span>Թվարկացանկից, ստանդարտային ո՞ր մալուխը կարելի է օգտագործել տպիչը ռոուտերի (երթուղիչի) հետ միացնելու համար:

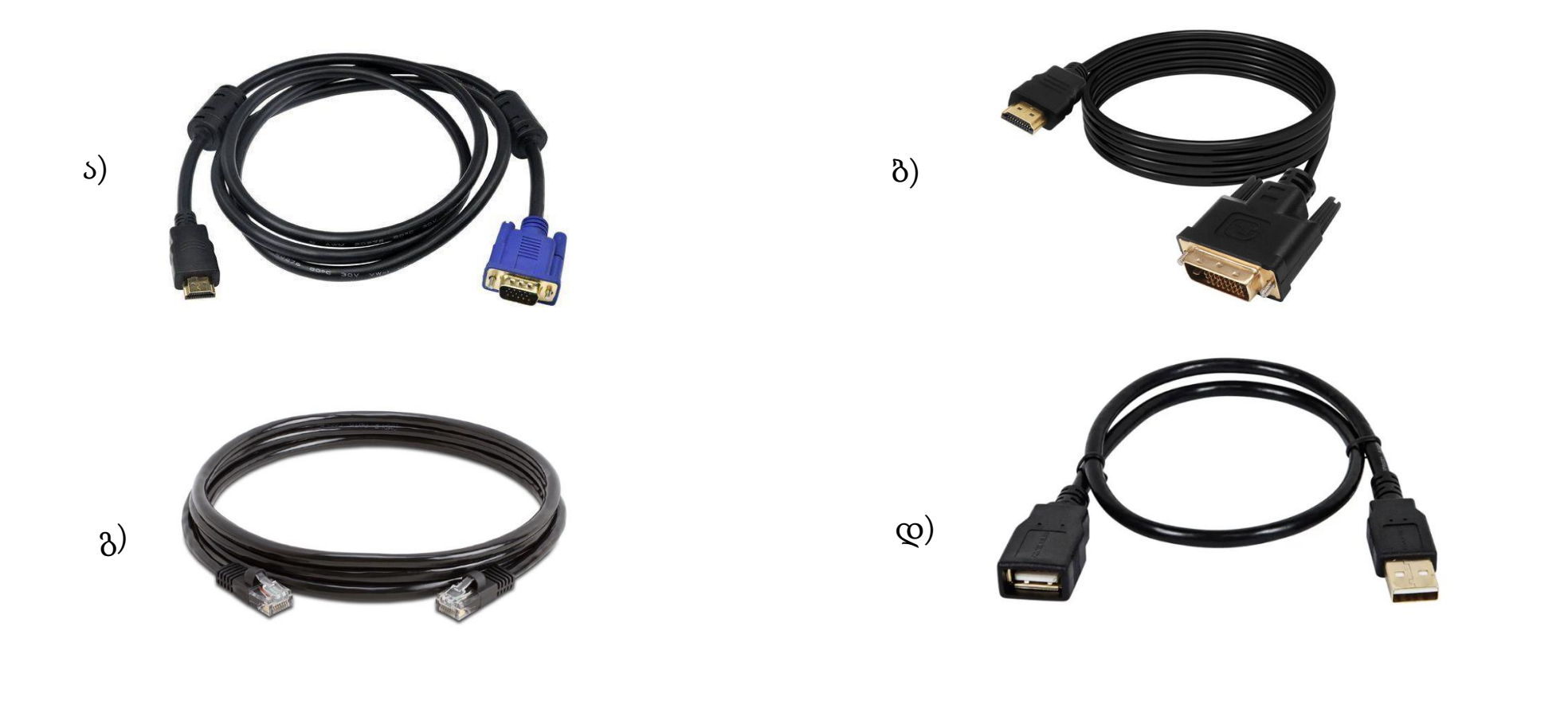

<span id="page-3-0"></span>Նկարի վրա ցույց է տրված մայրական պլատայի հետ բաղադրիչներից մեկի միացման գործընթացը: Թվարկացանկից ո՞ր գործողությունն է ճիշտ նկարագրում նկարի վրա ցույց տրված գործընթացը:

- ა) Կենտրոնական պրոցեսորի տեղակայում սոկետում:
- ბ) Տեսաքարտի տեղադրում PCI-e ընդարձակման սլոտում:
- გ) Կոշտ սկավառակի միացում մայրական պլատային SATA բնիկի կիրառմամբ:
- დ) Օպերատիվ հիշողության տեղադրում մայրական պլատայի համապատասխան սլոտում:

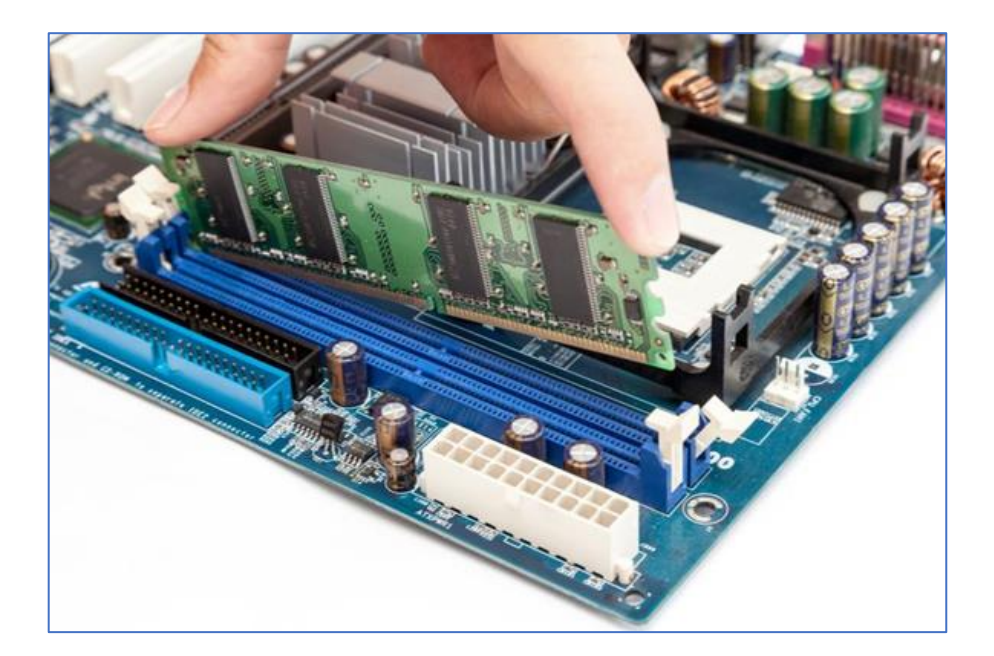

<span id="page-4-0"></span>Թվարկացանկից ո՞ր ցանցային սարքի ֆունկցիան է տվյալների ընդունումը, վերլուծումը և առաքումը այլ ցանցեր:

ა) Սվիչ (Switch):

ბ) Մոդեմ (Modem):

გ) Ռոուտեր (Router):

დ) Ցանցային քարտ (Network card):

<span id="page-5-0"></span>Թվարկացանկից ո՞ր տիպի հիշողությունն է պահպանում դրանում տեղադրված ինֆորմացիան համակարգիչը անջատելուց հետո:

ა) Քեշ հիշողությունը:

ბ) Ֆլեշ հիշողությունը:

გ) Օպերատիվ հիշողությունը:

დ) Պրոցեսորի ռեգիստրները:

<span id="page-6-0"></span>Նկարի վրա ցուց է տրված համակարգչի պրոցեսորի գովազդային բանները, որտեղ փոխադրված են դրա բնութագրիչները: Բանների ձախ կողմում պարզեցված են պրոցեսորի այս բնութագրիչները, թեև բաց են թողնված մի քանիսը:

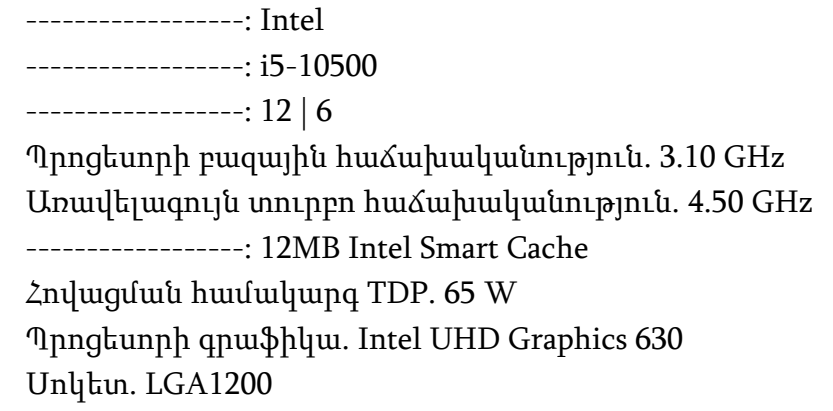

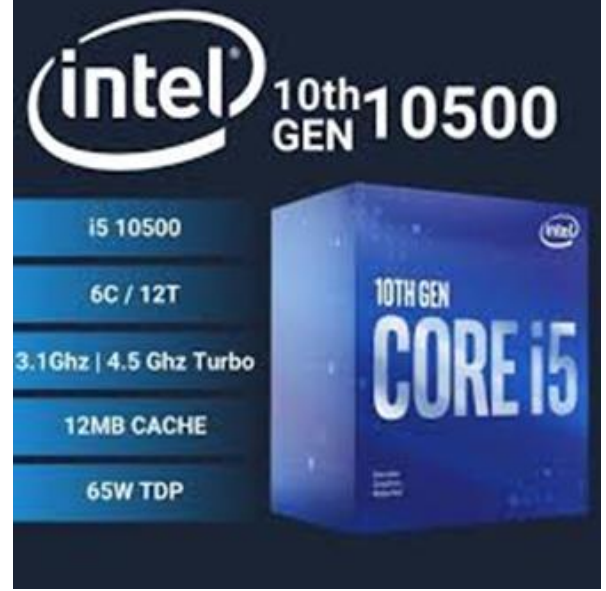

Թվարկացանկից ո՞ր հաջորդականությունն է համապատասխանում պրոցեսորի բաց թողնված բնութագրիչներին:

- ა) Բրենդ մոդել հոսքերի/միջուկների քանակ- քեշ հիշողություն:
- ბ) Մոդել- բրենդ հոսքերի/միջուկների քանակ քեշ հիշողություն:
- გ) Բրենդ մոդել քեշ հիշողություն– հոսքերի/միջուկների քանակ:
- დ) Մոդել բրենդ քեշ հիշողություն հոսքերի/միջուկների քանակ:

<span id="page-7-0"></span>Թվարկացանկից, ո՞ր դրույթն է ճիշտ նկարագրում կենտրոնական պրոցեսորի ռեգիստրների նշանակությունը:

- I. Ռեգիստների նշանակությունն է պրոցեսորում մտնող-ելնող տվյալների հսկողություն:
- II. Ռեգիստրների նշանակությունն է համակարգչում թվաբանական-տրամաբանական գործողությունների կատարում:
- III. Ռեգիստրների նշանակությունն է տվյալների ժամանակավոր պահպանում, որոնք անհրաժեշտ են հաշվարկային գործողություններ կատարելու համար:

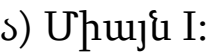

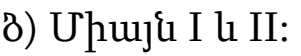

გ) Միայն III:

დ) Միայն II և III:

<span id="page-8-0"></span>Թվարկացանկից ո՞ր դրույթն է ճիշտ պարզաբանում քեշ հիշողության (Cache Memory) նշանակությունը:

- ა) Քեշ հիշողությունը փոքր ծավալի, գերարագ օպերատիվ հիշողություն է:
- ბ) Քեշ հիշողությունը պրոցեսորի համար անհրաժեշտ տվյալները պահպանում է նաև համակարգիչը անջատելուց հետո:
- გ) Քեշ հիշողությունը վիրտուալ հիշողություն է, որը ստեղծում է օպերացիոն համակարգ օպերատիվ հիշողությունը հագենալու՝ լցվելու դեպքում:
- დ) Քեշ հիշողության կոնտրոլերը նախապես որոշում է որ տվյալը անհրաժեշտ կլինի պրոցեսորին և ներկրում է այն օպերատիվ հիշողությունից:

<span id="page-9-0"></span>Թվարկացանկից ո՞ր դրույթը/դրույթներն են ճիշտ նկարագրում ցանցային քարտի ֆունկցիաները (գործառույթները):

- I. Ցանցային քարտի MAC հասցեն ապահովում է համակարգչի նույնականացումը ցանցում:
- II. Ցանցային քարտը ապահովում է տվյալների գաղտնագրումը ինֆորմացիան ցանցում հաղորդելու ժամանակ:
- III. Ցանցային քարտը ապահովում է համակարգչի միացումը ցանցի հետ ինչպես լարով՝ մալուխով, այնպես էլ անլար միացման ժամանակ:

ა) Միայն I:

```
ბ) Միայն I և III:
```
გ) Միայն II:

დ) Միայն II և III:

<span id="page-10-0"></span>Թվարկացանկից ո՞ր տեխնոլոգիան չի ներկայացնում անլար (ոչմալուխային ) ցանցի տեսակ:

ა) Wi-Fi տեխնոլոգիան:

ბ) Ethernet տեխնոլոգիան:

გ) Bluetooth տեխնոլոգիան:

დ) 4G և 5G բջջային տեխնոլոգիան:

<span id="page-11-0"></span>Նկարի վրա ցույց է տրված սև-սպիտակ պատկեր չափերով. 16 պիքսել x 16 պիքսելի վրա:

Քանի՞ բայթ անհրաժեշտ կլինի այս նկարը համակարգչի հիշողությունում պահպանելու համար, եթե մեկ պիքսել պահելու համար անհրաժեշտ է 1 բիթ:

ა) 16 բայթ: ბ) 32 բայթ: გ) 64 բայթ:

დ) 256 բայթ:

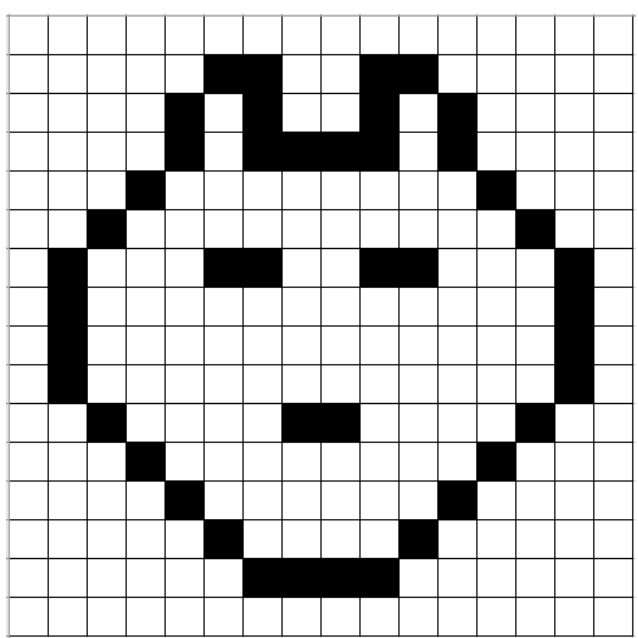

<span id="page-12-0"></span>Թվարկացանկից ո՞ր կոդն է համապատասխանում ստորև տրված գույնի նկարագրությանը RGB գույների մոդելում:

- ა) (206, 10, 15) ბ) (258, 20, 5) გ) (18, 248,17)
- დ) (5, 15, 205)

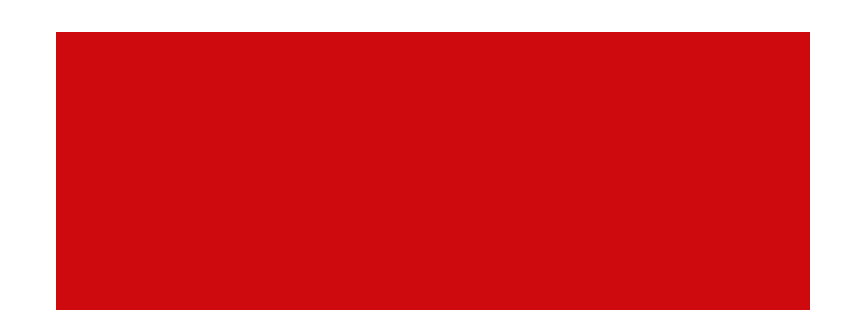

<span id="page-13-0"></span>Նկարի վրա ցույց է տրված դրվագ դիտարկիչում՝ բրաուզերում բացված կայք-էջից:

Թվարկածներից ո՞ր HTML կոդը կարող է նկարագրել տրված կայք-էջը:

#### <body>

<h1>ვიზუალური პროგრამირების ენა - Scratch</h1> ა) ბ) </body>

#### <body>

 $\langle \mathsf{B} \rangle$   $\langle \mathsf{H} \rangle$ ვიზუალური პროგრამირების ენა - Scratch  $\langle \mathsf{B} \rangle$   $\langle \mathsf{P} \rangle$  (Represention ob გამოყენებით მოსწავლეს შეუძლია  $\langle \mathsf{Q} \rangle$ შექმნას სხვადასხვა სახის თამაში და ანიმაცია. </body>

Scratch-ის გამოყენებით მოსწავლეს შეუძლია შექმნას სხვადასხვა სახის თამაში და ანიმაცია.

ვიზუალური პროგრამირების ენა - Scratch

 $\times$  +

**C** File | D:/index.html

#### <body>

 $\odot$  index.html

 $\leftarrow \rightarrow$ 

 $\mathcal{C}$  $\hat{v}$ 

ვიზუალური პროგრამირების ენა - Scratch Scratch-ის გამოყენებით მოსწავლეს შეუძლია შექმნას სხვადასხვა სახის თამაში და ანიმაცია. </body>

#### <body>

<p>ვიზუალური პროგრამირების ენა - Scratch</p> <p>Scratch-ის გამოყენებით მოსწავლეს შეუძლია შექმნას სხვადასხვა სახის თამაში და ანიმაცია.</p> </body>

<span id="page-14-0"></span>Թվարկացանկից ֆայլերի ընդարձակման ո՞ր խումբն է պարունակում միայն գրաֆիկական ֆայլի ընդարձակումներ:

ა) TTF, RTF, TIFF, GIF

ბ) JPG, BMP, PNG, TIFF

გ) GIF, PDF, WAV, PNG

დ) DOC, JPG, BMP, EXE

<span id="page-15-0"></span>Նկարի վրա տրված է Windows օպերացիոն համակարգի Replace or Skip Files պատուհան: Թվարկացանկից ի՞նչ վիճակում կարող է հայտնվել նշված պատուհանը:

- ა) Ֆայլը ջնջելիս պարզվեց, որ այն ջնջել անհնար է, քանի որ այն կիրառում է այլ ծրագիր:
- ბ) Ֆայլը պահելիս պարզվեց, որ այն պահել անհնար է, քանի որ այն կիրառում է այլ ծրագիր:
- გ) Ֆայլը պահելիս պարզվեց, որ մատնանշված հասցեին արդեն գոյություն ունի այս ֆայլի նույնական անվանումով ֆայլ:
- დ) Ֆայլը ջնջելիս պարզվեց, որ Recycle Bin թղթապանակում արդեն գոյություն ունի այս ֆայլի նույնական անվանումով ֆայլ:

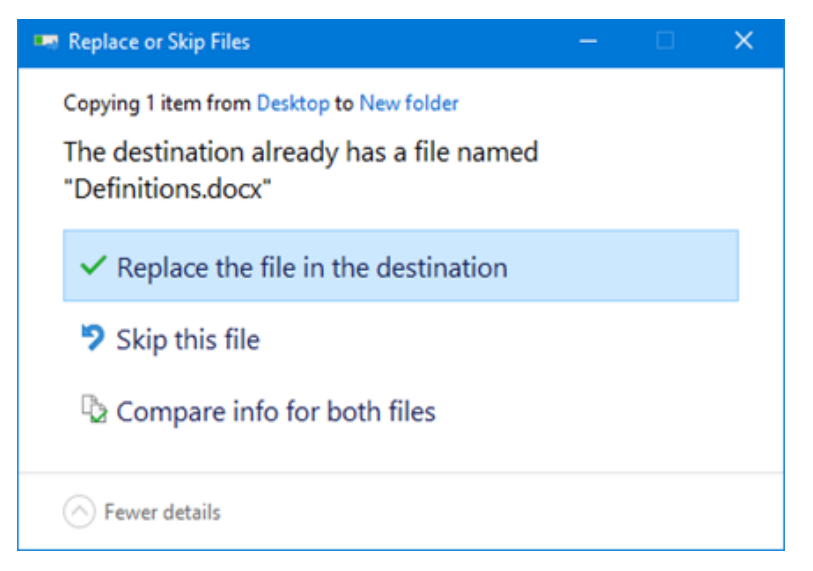

<span id="page-16-0"></span>Նկարի վրա երևում է WinRar արխիվացման Archive name and parameters պատուհանը:

Թվարկացանկից արխիվացման ո՞ր պարամետրի կարգավորումը հնարավոր չէ տրված պատուհանից:

- ა) Արխիվացումը կատարվի մինչև ֆայլի ցանկացած չափը:
- ბ) Արխիվացումից հետո արխիվի մոդիֆիկացումը դառնա անհնար:
- გ) Արխիվացումը կատարվի փաթեթներով, փաթեթի ցանկալի չափսի նշմամբ:
- დ) Արխիվացված ֆայլերը ավտոմատ կերպով ջնջվեն արխիվի ստեղծումից հետո:

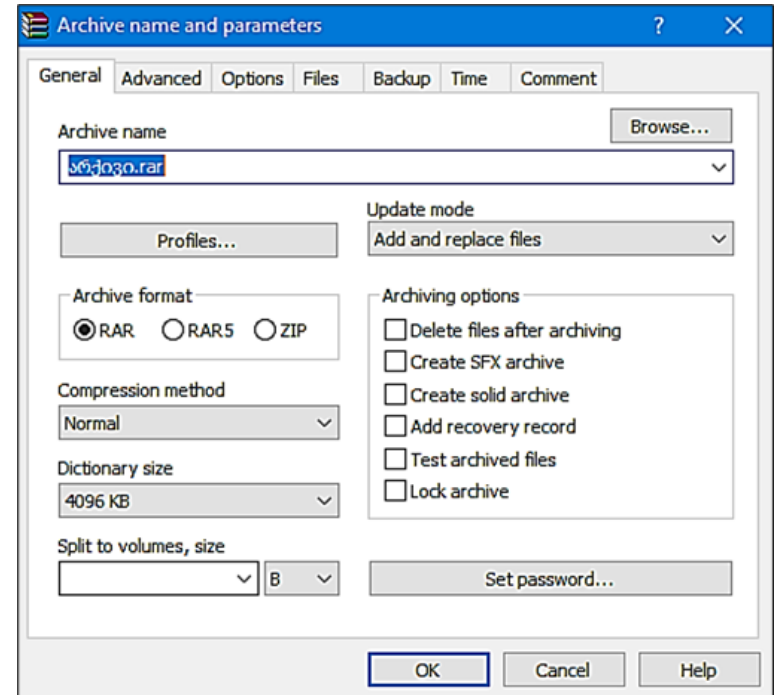

<span id="page-17-0"></span>Թվարկացանկից ո՞ր դրույթը/դրույթներն են ճիշտ նկարագրում Windows օպերացիոն համակարգում դիտարկիչի՝ բրաուզերի հնարավորությունները:

- I. Մեկ օպերացիոն համակարգում հնարավոր է երեքից ոչ ավելի դիտարկիչի ինստալյացիա:
- II. Ցանկացած դիտարկիչով հնարավոր է. html ընդարձակման ֆայլի դիտարկում:
- III. Ցանկացած դիտարկիչ կարելի է ընտրել որպես default դիտարկիչ:

ა) Միայն I:

ბ) Միայն I և II:

გ) Միայն III:

დ) Միայն II և III:

<span id="page-18-0"></span>Աղյուսակում տրված է ֆարոլվոլի(Firewall) և հակավիրուսի համեմատությունը դրանց նշանակության համաձայն: Կանաչ նշանը նշանակում է «Այո», իսկ կարմիրը՝ «Ոչ»:

Ընտրե՛ք աղյուսակի ո՞ր տողը ճիշտ չի նկարագրում ֆարոլվոլի և հակավիրուսի նշանակությունը:

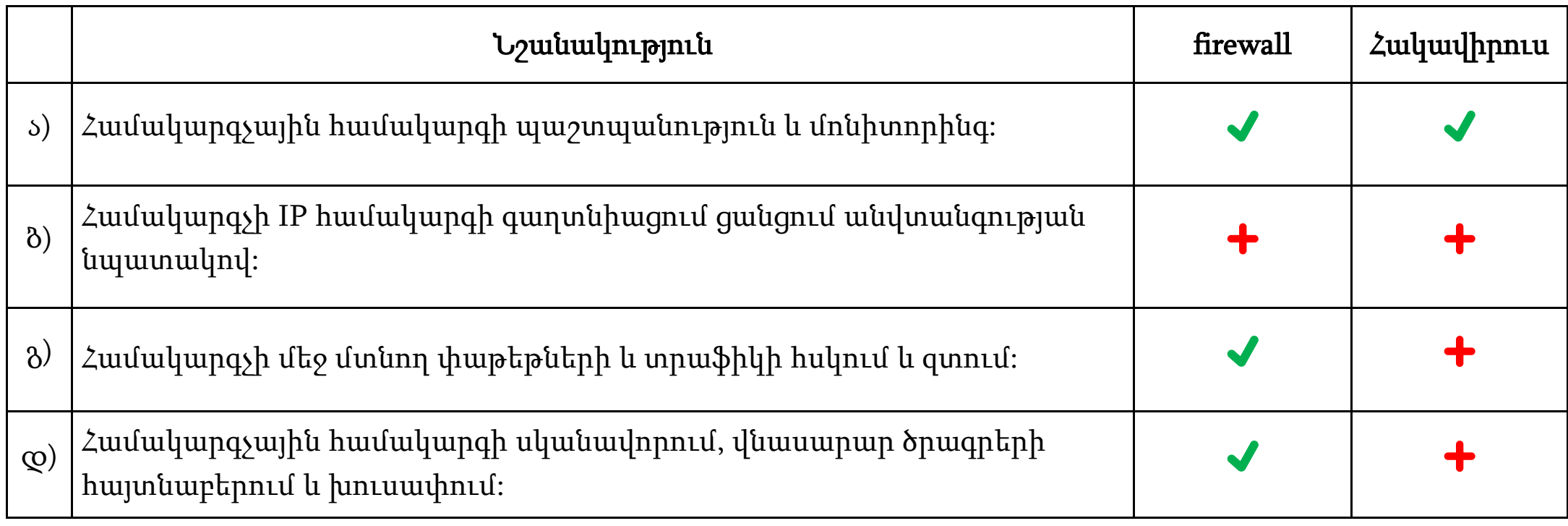

<span id="page-19-0"></span>Թվարկացանկից ո՞ր դրույթն է ճիշտ նկարագրում BIOS-ի բաղկացուցիչ բաղադրիչների նշանակությունը:

- ა) BIOS-ը պարունակում է ծրագրեր, որոնք օպերացիոն համակարգի ներբեռնման մեկնարկն են ապահովում:
- ბ) BIOS-ը պարունակում է օպերացիոն համակարգ, որը օգտատիրոջ գրաֆիկական ինտերֆեյսն է ապահովում:
- გ) BIOS-ը պարունակում է համակարգչային սարքերի դրայվերներ, որոնք ապահովում են այս սարքերի հստակ աշխատանքը:
- დ) BIOS-ը պարունակում է ուտիլիտներ, որոնք օպերացիոն համակարգի ներբեռնումից հետո համակարգչի հստակ աշխատանքն են ապահովում:

<span id="page-20-0"></span>Paint ծրագրում առաջին նկարի վրա իրականացված գործողության/գործողություններից հետո ստացան երկրորդ նկարը: Թվարկացանկից ո՞ր գործողությունը/գործողությունները կատարվեցին նշված ծրագրում:

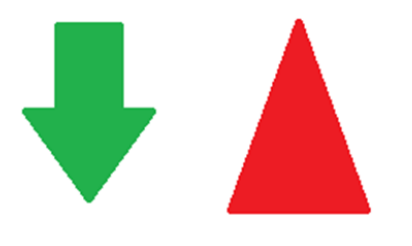

Առաջին նկար

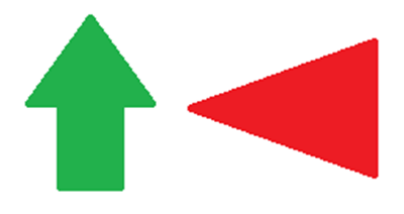

Երկրորդ նկար

- ა) Ամբողջական նկարը շրջեցին 90 աստիճանով ձախ:
- ბ) Ամբողջական նկարը շրջեցին ուղղաձգորեն(Flip vertical):
- გ) Սլաքը շրջեցին 180 աստիճանով և եռանկյունը շրջեցին 90 աստիճանով աջ:
- დ) Սլաքը շրջեցին ուղղաձգորեն (Flip vertical) և եռանկյունը շրջեցին 90 աստիճանով ձախ:

<span id="page-21-0"></span>Դուք ստեղծեցիք կրթական տեսագրություն (վիդեո) և մտադիր եք այն հրապարակել համացանցում: Ձեր ցանկացած օգտատիրոջը տալիս եք տեսագրությունը տեսնելու հնարավորություն, թեև ուզում եք, որ սահմանափակեք խմբագրման և կոմերցիոն նպատակների համար այն կիրառելու իրավունքը:

Թվարկացանկից համատեղ տիրապետման ո՞ր տիպի լիցենզիայով (թույլատրագրով) պետք է հրապարակեք տեսագրությունը ձեր հեղինակային իրավունքը պաշտպանելու համար:

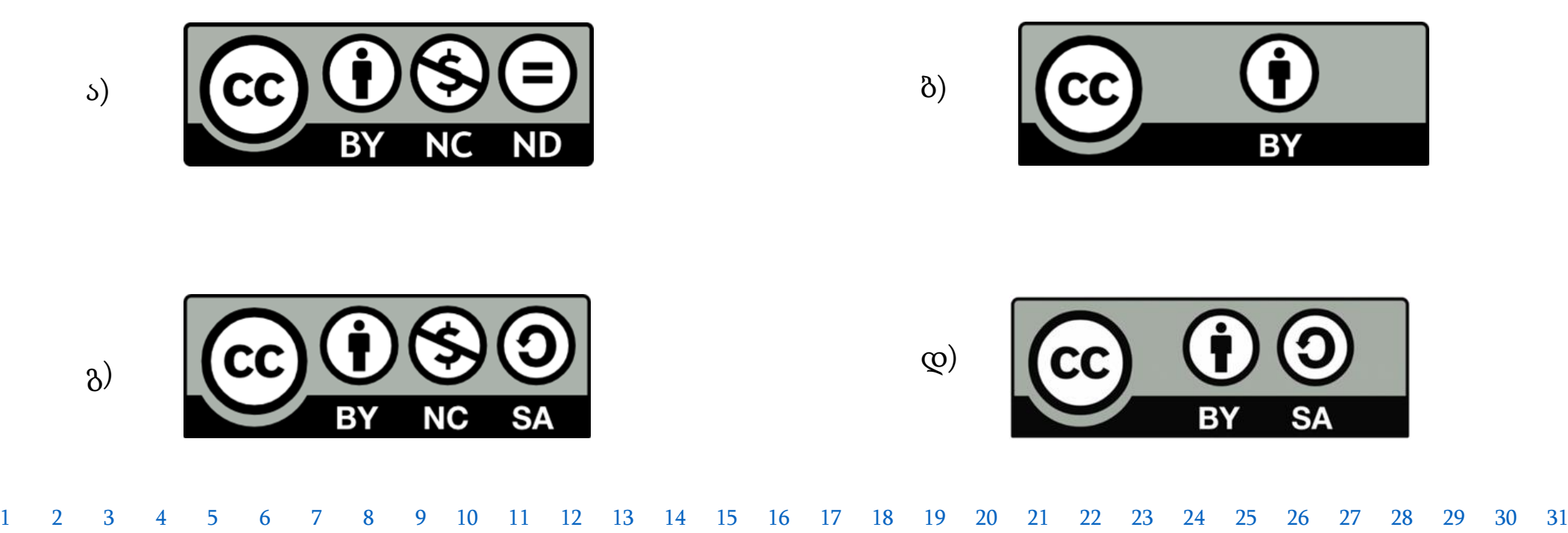

<span id="page-22-0"></span>Թվարկացանկից ո՞ր դրույթն է ճիշտ նկարագրում սարքի դրայվերի նշանակությունը:

- ა) Սարքի դրայվերը ծրագիր է, որը ապահովում է համանման ազդանշանի փոխադրումը թվանշանայինի:
- ბ) Սարքի դրայվերը սպասարկող ծրագիր է, որն ապահովում է համակարգչի ֆայելային համակարգի վարումը:
- გ) Սարքի դրայվերը հատուկ ծրագիր է, որն իրականացնում է օպերացիոն համակարգի և համակարգչի սարքերի փոխգործողություն:
- დ) Սարքի դրայվերը հատուկ ծրագիր է, որն ապահովում է սկավառակի վրա գրված ֆայլերի տարբեր մասերի (դրվագների) միավորում:

<span id="page-23-0"></span>Թվարկացանկից ո՞ր դրույթը ճիշտ չի նկարագրում Windows օպերացիոն համակարգի ֆունկցիաներից մեկը:

- ა) Windows օպերացիոն համակարգի ֆունկցիաներում մտնում է BIOS-ի ներբեռնում:
- ბ) Windows օպերացիոն համակարգի ֆունկցիաներում մտնում է օպերատիվ հիշողության վարում:
- გ) Windows օպերացիոն համակարգի ֆունկցիաներում մտնում է վիրտուալ հիշողության ստեղծում:
- დ) Windows օպերացիոն համակարգի ֆունկցիաներում մտնում է սպառողական ինտերֆեյսի ապահովում:

<span id="page-24-0"></span>Նկարի վրա ցույց է տրված գործողություն, երբ օգտատերը ցանկանում է Onedrive ամպային պահոցից Download հրամանով համակարգչում բեռնել «წიგნები» թղթապանակը:

Թվարկացանկից ստանդարտային ի՞նչ կարող է լինել այս հրամանը կատարելուց հետո:

- ა) Օգտատիրոջ համակարգչում կներբեռնվի «წიგნები» թղթապանակը առանց դրանում տեղակայված ֆայլերի:
- ბ) Օգտատիրոջ համակարգչում կներբեռնվեն «წიგნები» թղթապանակում գոյություն ունեցող ֆայլերը առանց թղթապանակի:
- გ) Օգտատիրոջ համակարգչում «წიგნები» թղթապանակում գոյություն ունեցող ֆայլերը կներբեռնվեն pdf ֆայլերի տեսքով:
- დ) Օգտատիրոջ համակարգչում կներբեռնվի «წიგნები» թղթապանակը, դրանում տեղակայված ֆայլերի հետ միասին արխիվացված ֆայլի տեսքով:

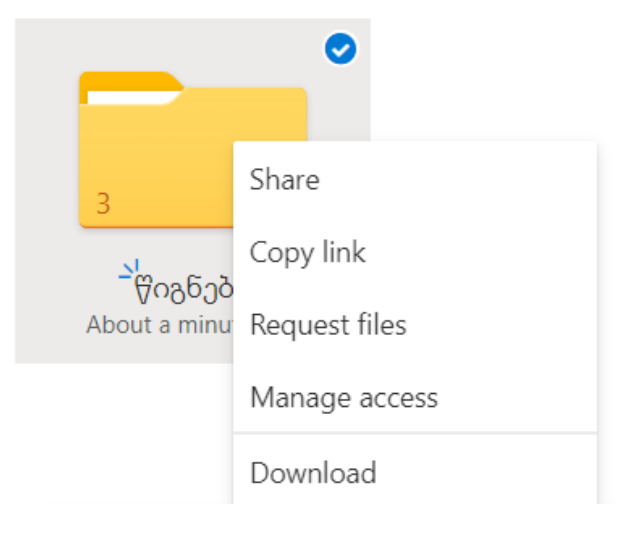

<span id="page-25-0"></span>Նկարի վրա ցույց է տրված Link settings երկխոսության պատուհան, որտեղից հնարավոր է որոշել OneDrive ամպային պահոցում փաստաթղթի կիսման պարամետրերը:

Թվարկացանկից ո՞ր գործողությունը/գործողությունները կարող է կատարել օգտատերը, որը կիսեց Digital Citizenship.pptx փաստաթուղթը նկարի վրա ցույց տրված պարամետրերով: **Link settings**  $\times$ 

- I. Կարող է կիսված Digital Citizenship.pptx փաստաթուղթը խմբագրել առանց նշանաբանը(պարոլը) կիրառելու:
- II. Կարող է կիսված փաստաթուղթը խմբագրել 2022 թվականի սեպտեմբերի 1-ից հետո:
- III. Կարող է կիսված փաստաթուղթը համակարգչում ներբեռնել մինչև 2022 թվականի սեպտեմբերի 1-ը:
	- ა) Միայն I:
	- ბ) Միայն I և II:
	- გ) Միայն III:
	- დ) Միայն II և III:

Digital Citizenship.pptx Who would you like this link to work for? Learn more Anyone with the link People in School with the link  $\left(\mathcal{R}_{\mathbf{A}}^{\mathbf{Q}}\right)$  People with existing access (8) Specific people Other settings  $\checkmark$  Allow editing Expires Thursday Sep 1 2022  $\odot$ ........... Strength: Strong  $\circ$   $\circ$  $\ominus$  Block download Cancel **Apply** 

#### 26

 $\times$ 

Change.

#### [1](#page-2-0) [2](#page-3-0) [3](#page-4-0) [4](#page-5-0) [5](#page-6-0) [6](#page-7-0) [7](#page-8-0) [8](#page-9-0) [9](#page-10-0) [10](#page-11-0) [11](#page-12-0) [12](#page-13-0) [13](#page-14-0) [14](#page-15-0) [15](#page-16-0) [16](#page-17-0) [17](#page-18-0) [18](#page-19-0) [19](#page-20-0) [20](#page-21-0) [21](#page-22-0) [22](#page-23-0) [23](#page-24-0) [24](#page-25-0) [25](#page-26-0) [26](#page-26-1) [27](#page-28-0) [28](#page-29-0) [29](#page-30-0) [30](#page-31-0) [31](#page-32-0)

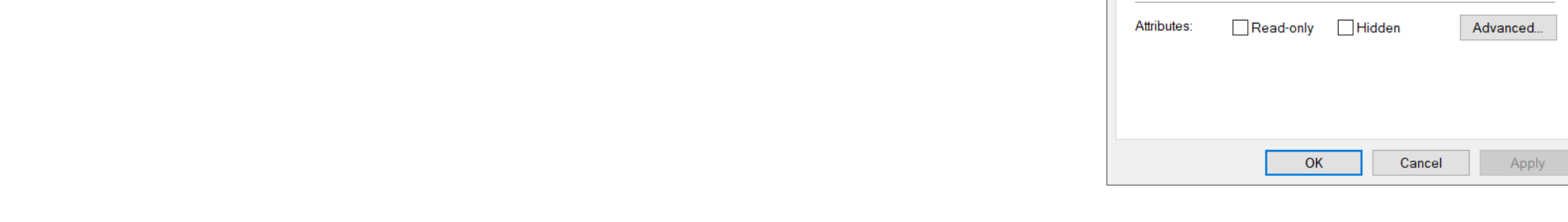

o ურმული.mp3 Properties

Security Details Previous Versions

6.11 MB (6,408,466 bytes)

6.11 MB (6,410,240 bytes)

Tuesday, May 31, 2022, 10:32:57 PM

Friday, April 22, 2022, 5:26:21 PM Today, May 31, 2022, 10:33:41 PM

ურმული.mp3

MP3 File (.mp3)

**Groove Music** 

D:\Music

General

 $\bullet$ 

Type of file

Opens with

<span id="page-26-1"></span>Location:

Created: Modified

Accessed:

Size: Size on disk

დ) Աուդիոֆայլի համակարգչում տեղադրության:

გ) Աուդիոֆայլի ձայնագրության տևողության:

ბ) Աուդիոֆայլի ստեղծման թվականի:

ა) Աուդիոֆայլի տեսակի:

Թվարկացանկից աուդիոֆայլի ո՞ր պարամետրի ստուգումը հնարավոր չէ այս ներդիրից:

Նկարի վրա ցույց է տրված աուդիոֆայլի Properties պատուհանի General ներդիրը:

### <span id="page-26-0"></span>Առաջադրանք 25

Նկարի վրա ցույց է տրված Microsoft office 365 –ի չորս ապլիկացիայի լոգոն և դուրս են գրված դրանց հնարավորությունները:

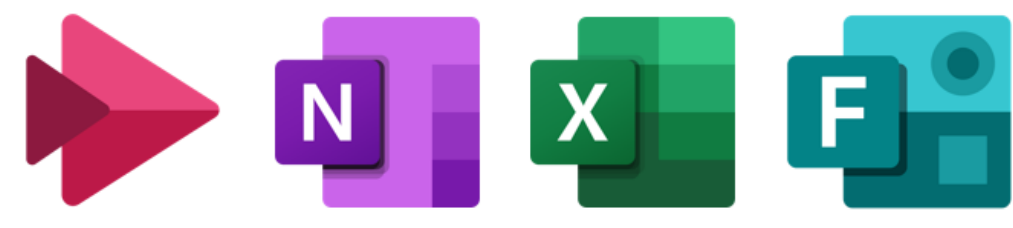

- (A) Ծրագրով հնարավոր է ավտոմատ կարգով մշակել տվյալներ:
- (B) Ծրագրով հնարավոր է տեսագրություններ ստեղծել և կիսվել:
- (C) Ծրագրով հնարավոր է քվիզեր (համառոտ ամփոփագրեր) և հարցաշարեր ստեղծել:
- (D) Ծրագրով հնարավոր է տեղեկատվություն կազմակերպել մեկ փաստաթղթում:

Ստորև թվարկածներից, ո՞ր հաջորդականությունն է ճիշտ նկարագրում ապլիկացիաների հնարավորությունների ճիշտ համապատասխանությունը լոգոների հաջորդականության հետ:

$$
a) D - A - C - B
$$

 $B - C - A - D$  (c)  $C - B - D - A$ 

<span id="page-28-0"></span>Թվարկացանկից ո՞ր դրույթը ճիշտ չի նկարագրում Google -ի սպասարկումների նշանակությունը:

- ა) YouTube -ը տեսագրությունների (վիդեոների) պորտալ է, որտեղ օգտատերը կարող է բեռնել և կիսվել տեսագրություն:
- ბ) Google Translate -ը թարգմանական հարթակ է, որտեղ օգտատերը կարող է կատարել ինչպես տեքստերի, այնպես էլ կայք-էջերի թարգմանություն:
- გ) Google Scholar-ը գիտական գրականության որոնման հարթակ է, որտեղ հնարավոր է որոնել հոդվածներ, գրքեր և գիտական ռեսուրսներ:
- დ) Google Earth -ը կայք-էջ ստեղծելու հարթակ է, որի միջոցով հնարավոր է անձնական բլոգեր (պարզ կայքէջ) վարել:

<span id="page-29-0"></span>Էլեկտրոնային փոստի միջոցով ստացաք կրթական կոնֆերանսի մասին ծանուցում՝ կցված ֆայլերի հետ միասին: Նամակից երևում է (to: դաշտից), որ նշված ծանուցումը ուղարկվել է նաև ձեր գործընկերներին:

Թվարկացանկից ո՞ր հրամանի կիրառումը կլինի հնարավոր եթե ցանկանում եք, որ նշված ծանուցումը կցված ֆայլերի հետ միասին ուղարկեք ձեր ընկերոջը, որը չկա այս ծանուցման հասցեատերերի շրջանում:

ა) Reply

ბ) Forward

გ) Compose

დ) Reply All

### Առավելագույն միավոր - <sup>2</sup>

<span id="page-30-0"></span>Համակարգչում, որտեղ գրված է Windows օպերացիոն համակարգ, հայտնաբերեցիք, որ չի բացվում ֆայլերից մեկը: Դրա պատճառը կարող է լինել տարբեր, այդ թվում.

- $\bullet$  համակարգիչը վիրուս ունի։
- $\bullet$   $\delta$ այլը վնասված է:
- Ֆայլի տեսակը չի ասոցիացվում (ներդաշնակվում) համակարգչում գոյություն ունեցող որևէ ծրագրի հետ:
- $\bullet$   $\delta$ այլը պաշտպանված է գաղտնագրով (պարոլով):

Հնարավոր ամեն մի պատճառի համար նկարագրեք ինչ գործողություն կկատարեք ֆայլը բացելու/տեսնելու համար:

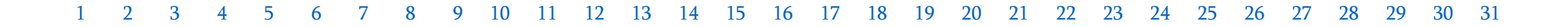

#### Առավելագույն միավոր - <sup>2</sup>

<span id="page-31-0"></span>Ուսուցիչը որոշեց աշակերտների համար երկու թեստ (համառոտ տեքստ) կազմել.

- առաջին թեստը, որը կիրառվում է դասարանի հետ դասաժամին նոր նյութը ամփոփելիս,
- երկրորդ թեստը, որը ուղարկում է յուրաքանչյուր աշակերտին, տանը տնային առաջադրանքի տեսքով անհատական կատարելու համար:

Ուսուցիչը մտածում է թեստերի կազմման համար կիրառել Microsoft PowerPoint և Microsoft Forms:

Խորհուրդ տվեք ուսուցչին, ո՞ր թեստը կազմելու համար ո՞ր ապլիկացիայի կիրառումը կլինի ավելի արդյունավետ. յուրաքանչյուր թեստի համար նկարագրեք ձեր ընտրած ապլիկացիայի երկու առավելություն:

#### Առավելագույն միավոր - 3

<span id="page-32-0"></span>Պարզաբանե՛ք ինչ է Wi-Fi կապը և նկարագրեք, ինչ սարք/սարքեր են անհրաժեշտ Wi-Fi ցանցի տեղակայման համար: Հիմնավորեք Wi-Fi ցանցի երկու առավելություն լարային) ցանցի համեմատությամբ: